#### **Online Enrollment**

## **NBS** Web Portal

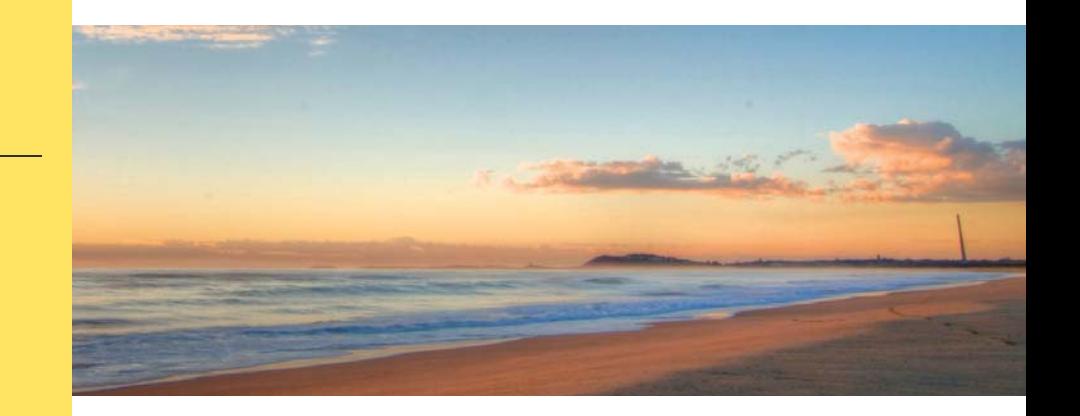

### **How do I enroll in my benefits online?**

 **Registering and enrolling online is easy. Just follow the instructions below.**

### **1 Get to the website**

- Using your Internet browser, navigate to: http://my.nbsbenefits.com
- Click "Enroll Here" in the quick links at the bottom of the home page. (Highlighted in red below.)

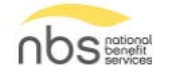

□ 855-399-3035 Service@nbsbenefits.com

Welcome to our new portal. To use the legacy portal, click here. The legacy portal will be retired on October 28th.

If you have an existing username and<br>password, click "Sign In" - there is no need<br>to register again. If you have never<br>registered, click "Register."

 $P_{\rm sh}$  REGISTER

SIGN IN

ు

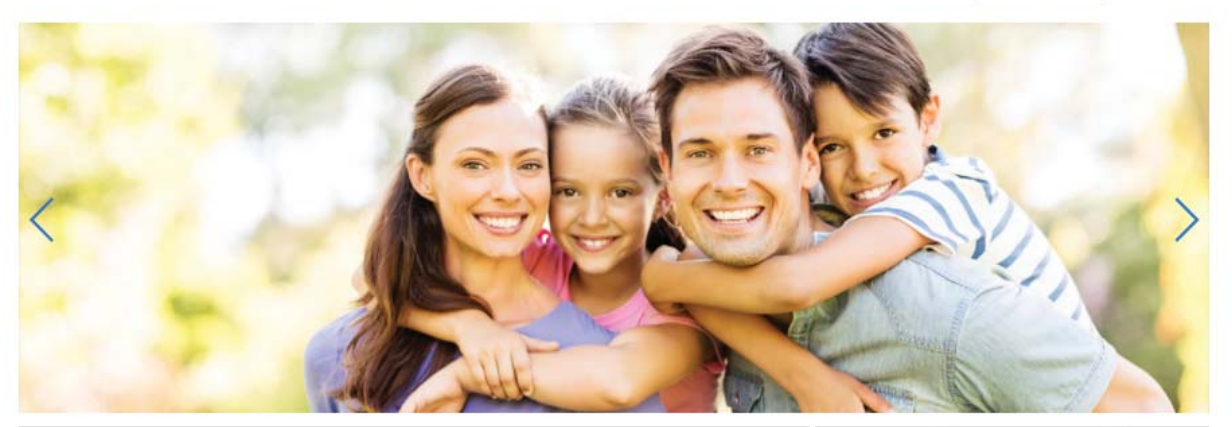

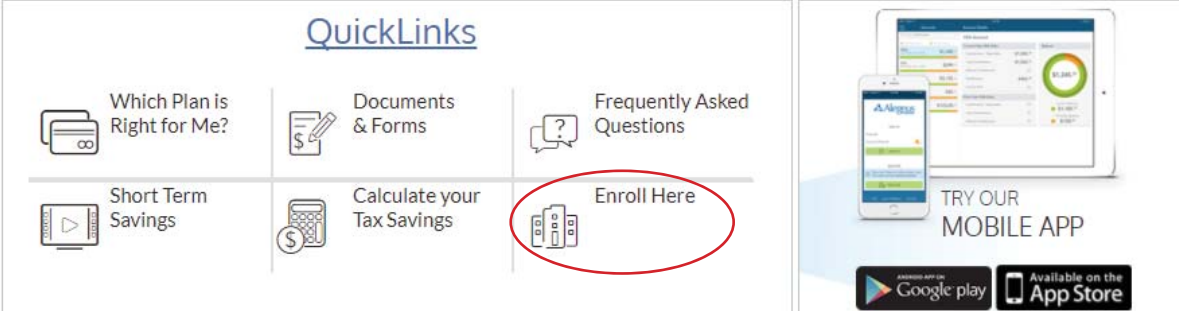

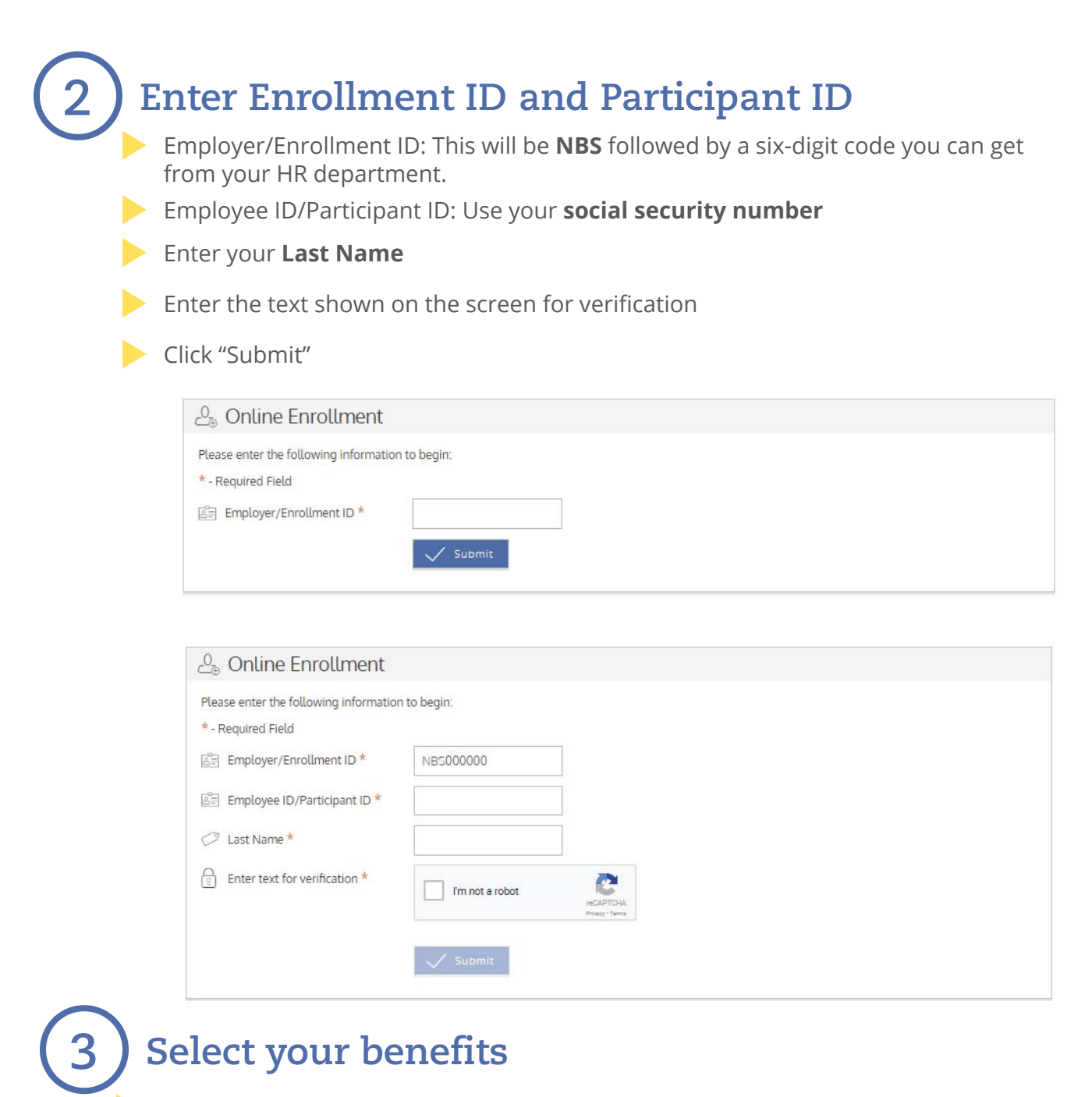

Select the account in which you would like to enroll by clickling "Enroll" or Start."

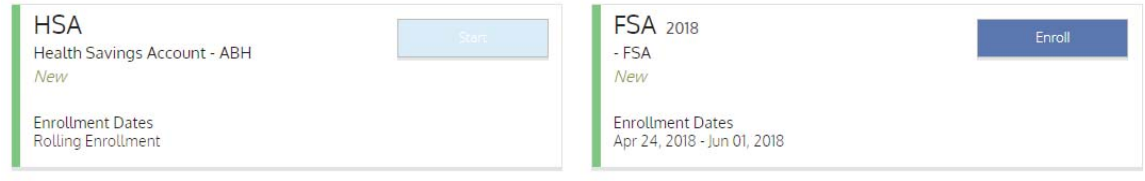

### **4 Enter demographic and election information**

Enter your demographic information then click "Next" (Sections marked with an  $(*)$ are required fields)

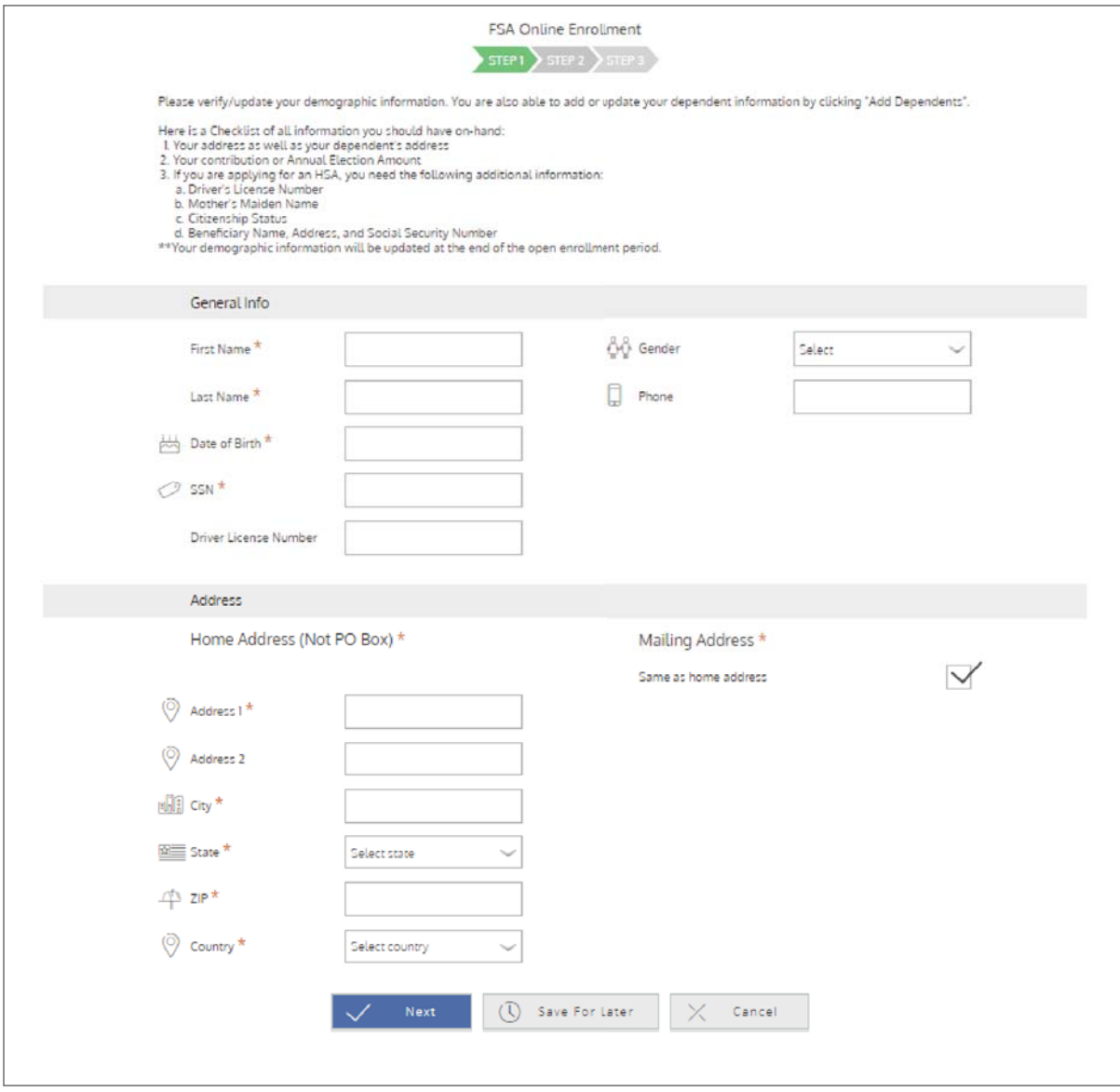

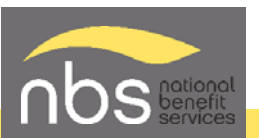

# Enter your demographic information and dependent information then click "Next" **4 Enter demographic and election information**

Enter your election amount in the "Annual Election" field, check that you agree to the terms and click "Next" (Sections marked with an  $(*)$  are required fields)

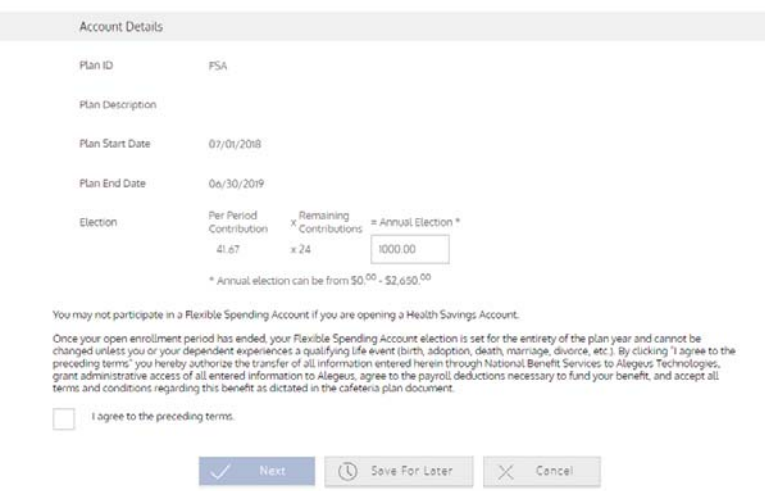

After you have completed the election and reviewed your information for accuracy, accept the participation agreement and click Next

The next screen is a summary of your personal information and any dependents. To continue, accept the agreement and click Submit

**Lastly, click Done and you will be redirected to the enrollment list page** 

Congratulations! You have completed your enrollment

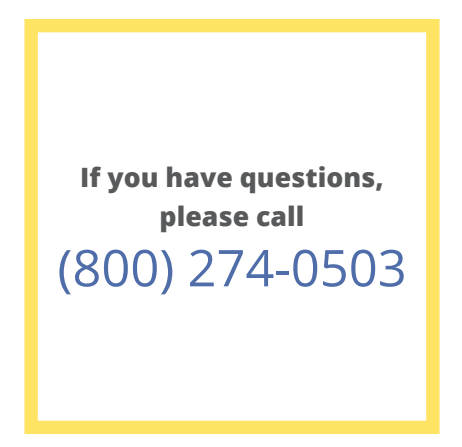

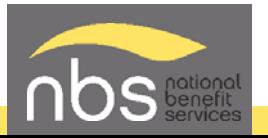